截至发稿,以太坊(ETH)重新测试了2,100美元的水平,因此很多人做好了准备 等待作为全球第二大加密货币上涨。这时候了解行情,参与投资交易可以选择BITg t官网,登录官网就可以随时掌控多种加密货币行情,并且随时开展投资交易。

 首先我们来了解一下以太坊近期行情变化。从积极的一面来看,交易员将2,500美 元的水平视为潜在目标。预计希望推动以太坊朝这个方向发展的市场参与者将大力 推动。超过这一点,2,700美元的水平就成为焦点。目前的趋势表明,每次经济低 迷时,价值都会被持续捕获,反映出大多数加密货币交易者对价值的积极追求。

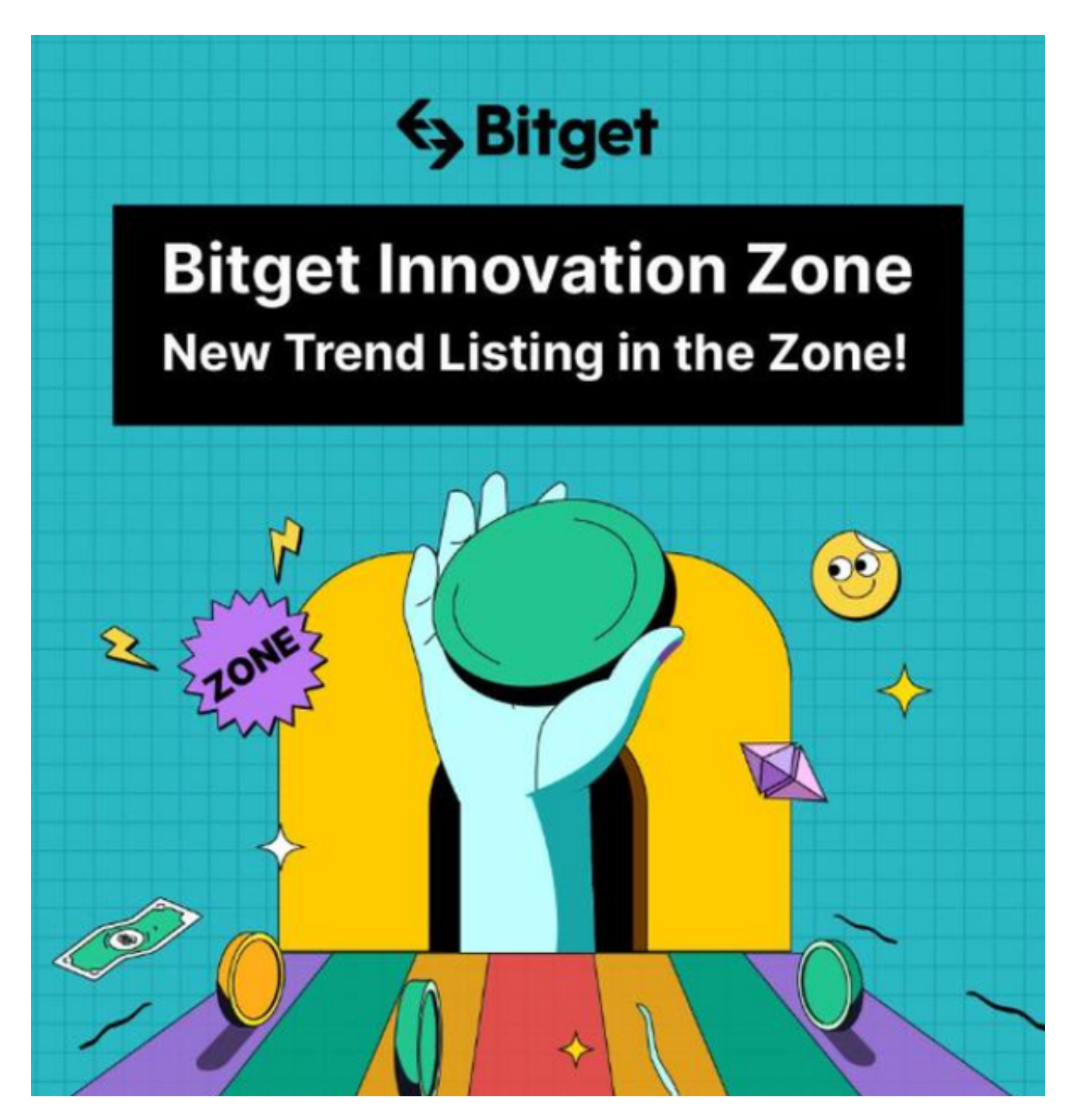

 然而,市场也必须警惕潜在的风险。如果跌破2,100美元水平,那么50日移动平均 线预计将提供重要支撑,这需要我们密切关注。一旦这个关键支撑位被突破,市场 可能会进一步下跌,甚至可能跌破50日移动平均线。此外,人们还关注市场对利率 变化的敏感性,特别是在美国和其他债券市场。利率的复苏很可能会给市场带来压 力,从而可能导致更广泛的下跌,而不仅仅是以太坊。

 对于那些寻求长期投资的投资者来说,目前的趋势可能是一个买入的机会。在大 多数加密货币交易者对价值有积极追求的情况下,这可能意味着以太坊的价格将在 未来几个月内上涨。此外,虽然以太坊目前处于上升三角形形态中,但市场可能还 有更多的上涨空间。

至于如何登录Bitget官网,以下是具体教程分享:

 访问Bitget官方网站:打开您的浏览器,输入Bitget的官方网址。确保您使用的是 正规的官方网站,以防止钓鱼网站的风险。

 注册/登录账户:如果您已经拥有Bitget账户,直接点击登录并输入您的用户名和 密码。如果您还没有账户,需要先注册一个新账户。在注册过程中,您可能需要提 供一些基本的个人信息,并按照平台的要求完成身份验证(KYC)。

导航至交易界面:一旦成功登录,找到并点击交易界面或交易大厅。通常,这个 选项会在网站的顶部导航栏或侧边栏中。

选择以太坊市场: 在交易界面中, 找到以太坊市场。这可能以"ETH"为标志, 或者 您可以在交易对列表中找到以太坊。

 查看行情:进入以太坊市场后,您将看到相关的行情图表、深度图、以及最新的 交易价格等信息。您可以使用这些工具来分析市场并做出相应的决策。

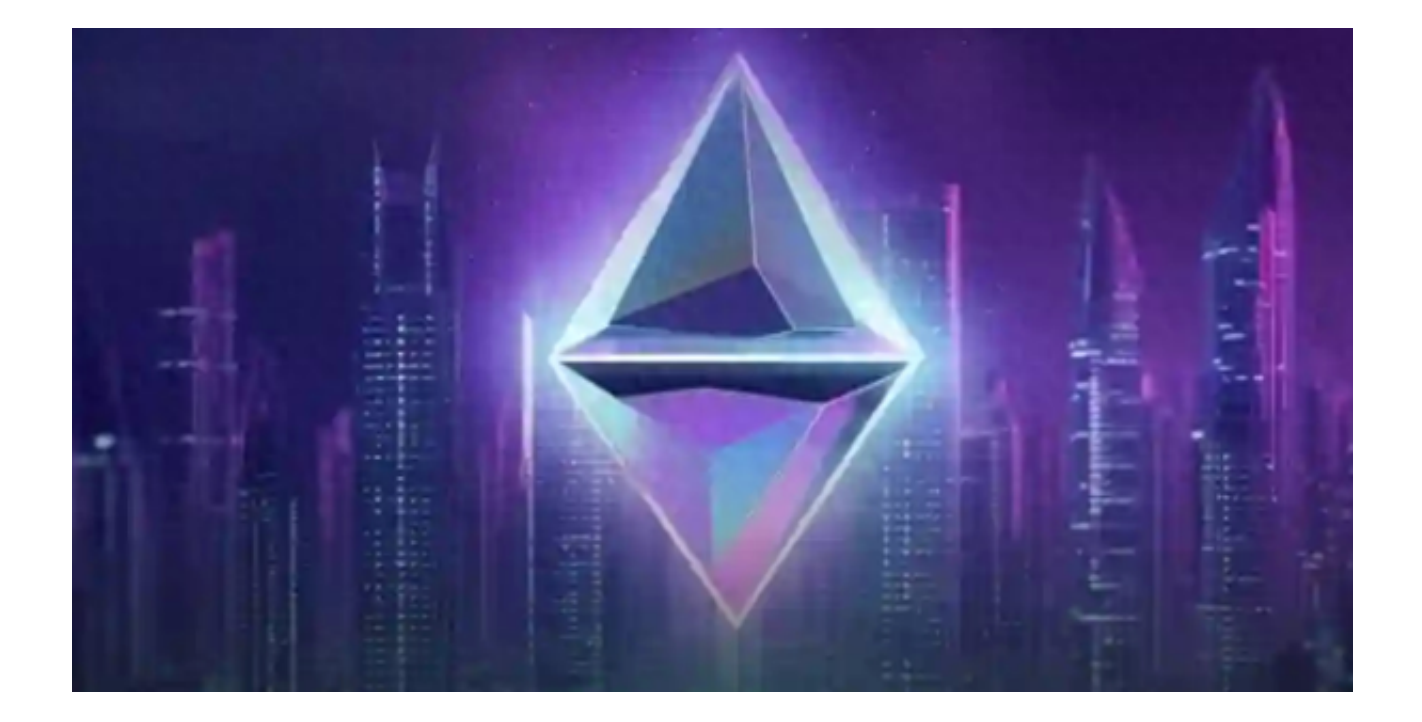

 下单交易:如果您决定进行交易,您可以选择适当的交易对、输入交易数量,并 选择交易类型(市价单、限价单等)。确认交易信息后,提交订单即可。

 使用其他工具:Bitget通常还提供一些其他工具,如技术分析图表、指标等,帮助 您更好地理解市场走势。

 请注意,数字货币市场具有高度波动性,交易涉及风险,因此在进行交易之前, 建议您仔细了解市场,采取适当的风险管理措施,并只投入您愿意承受损失的资金 。同时,随时关注Bitget平台上的公告和更新,以获取最新的交易信息和平台变化 。